## OBJETS COMMUNICANTS

FILIÈRE INFORMATIQUE AMBIANTE ET MOBILE SI5 – MASTER IFI

### *"RENDEZ VOS OBJETS COMMUNICANTS ET INTERACTIFS AVEC DES PHIDGETS"*

Jean-Yves Tigli, [http://www.tigli.fr](http://www.tigli.fr/) Email : [tigli@polytech.unice.fr](mailto:tigli@polytech.unice.fr) Tel : 0492081676 Bureau : 408

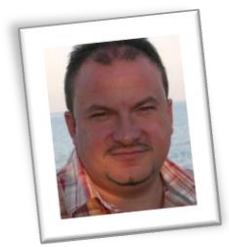

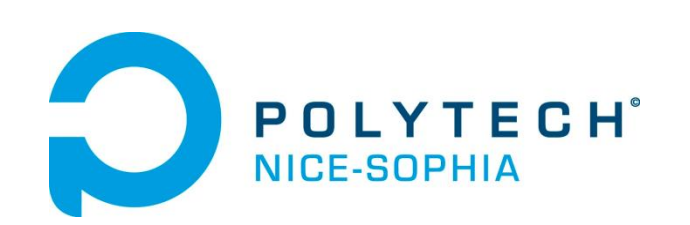

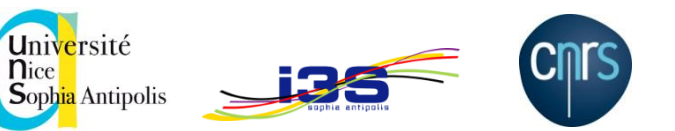

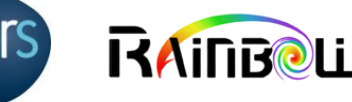

# PLATEFORME LOGICIELLE WCOMP DE PROTOTYPAGE

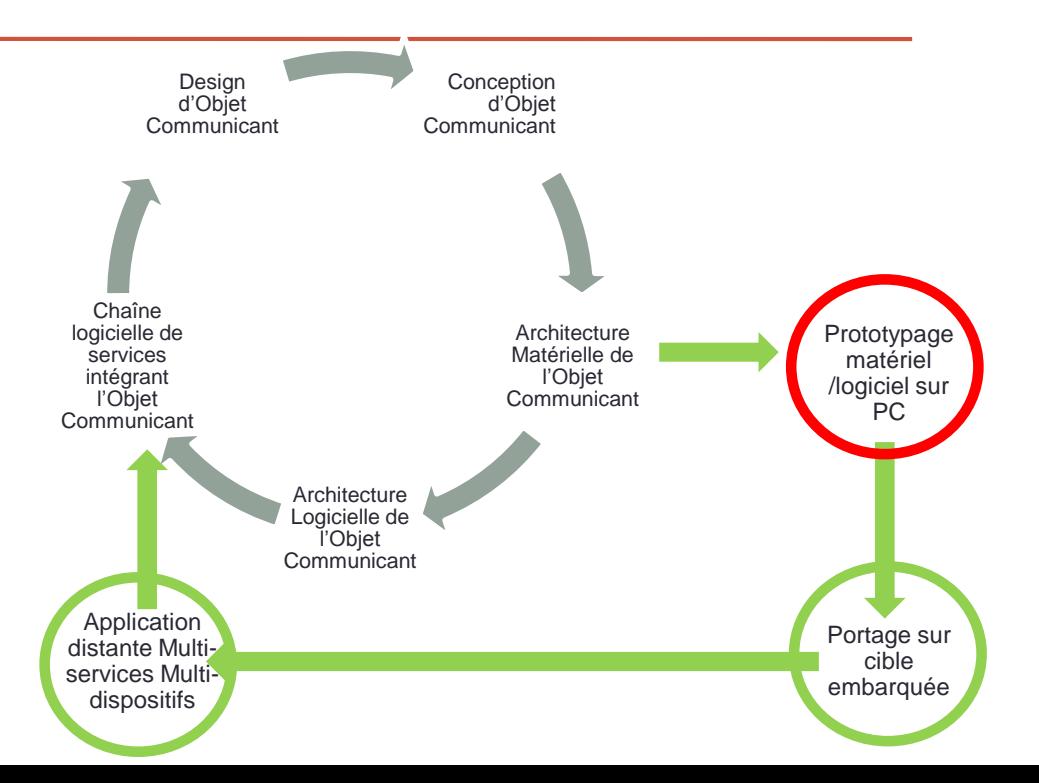

## Avec le middleware WComp

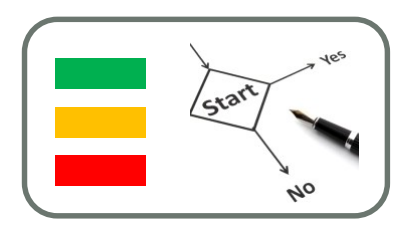

### • Avantage :

- Architecture orientée composant
- Composition dynamique au runtime
- Modèle du Middleware (LCA)
	- Modèle de Bean WComp (Propriété / Méthodes /Evénements)
	- Connecteurs WComp
- Créer / Gérer votre application par assemblage de composants

### Avec le middleware WComp : Modèle LCA

• LCA : Lightweight Components Architecture

- 1. L'Application est un Assemblage de Composants légers
- 2. Composition par flots d'événements
- 3. Nœud d'exécution et distribution explicite
- Proche de la notion d'orchestration

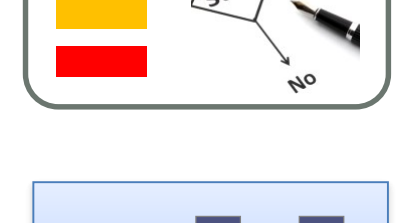

### Avec le middleware WComp : Des composants légers BeanWComp

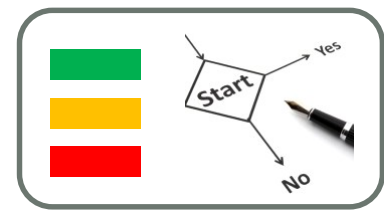

• Composant BeanWComp

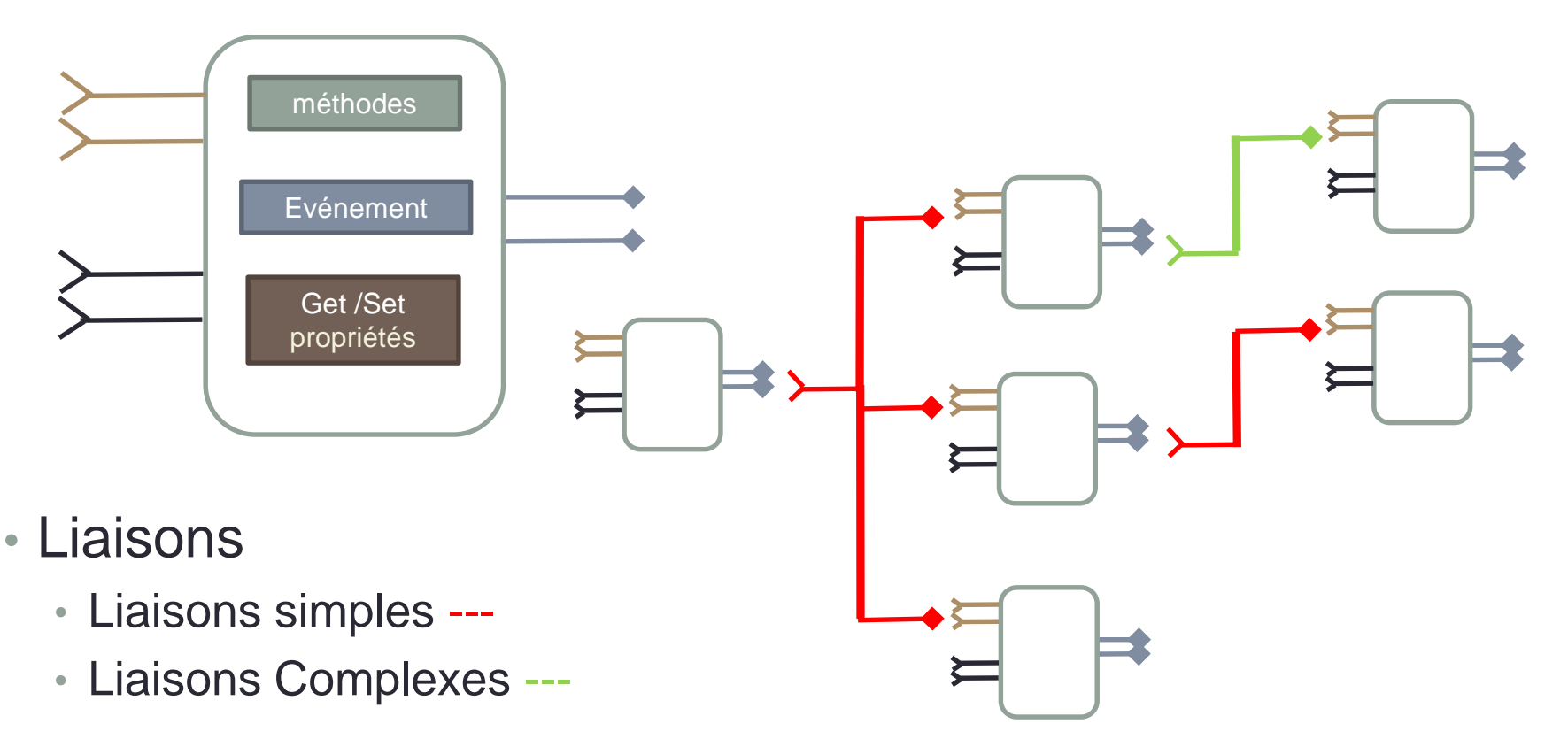

### Avec le middleware WComp : Modèles de connecteurs : Event et Event Complexe

- Connecteur Event Simple
	- C1.Event (param) => C2.Methode (param)

- Connecteur Event Complexe
	- C1.Event (param) => C2.Methode (C1.GetProp())

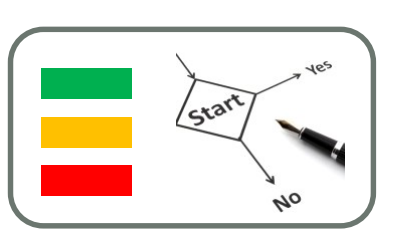

**6**

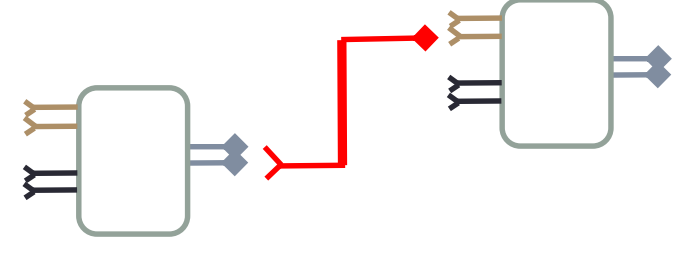

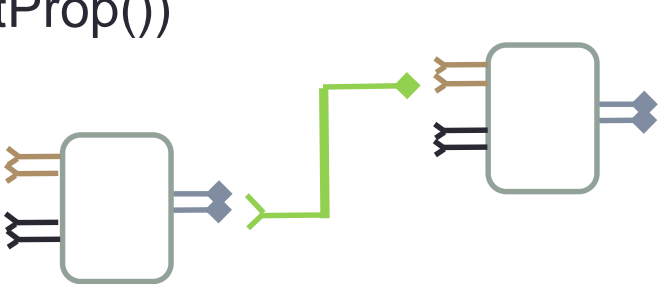

### Exemple de BeanWComp .Net

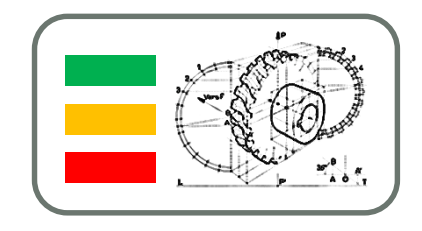

• Evénements sous C# basés sur le modèle du

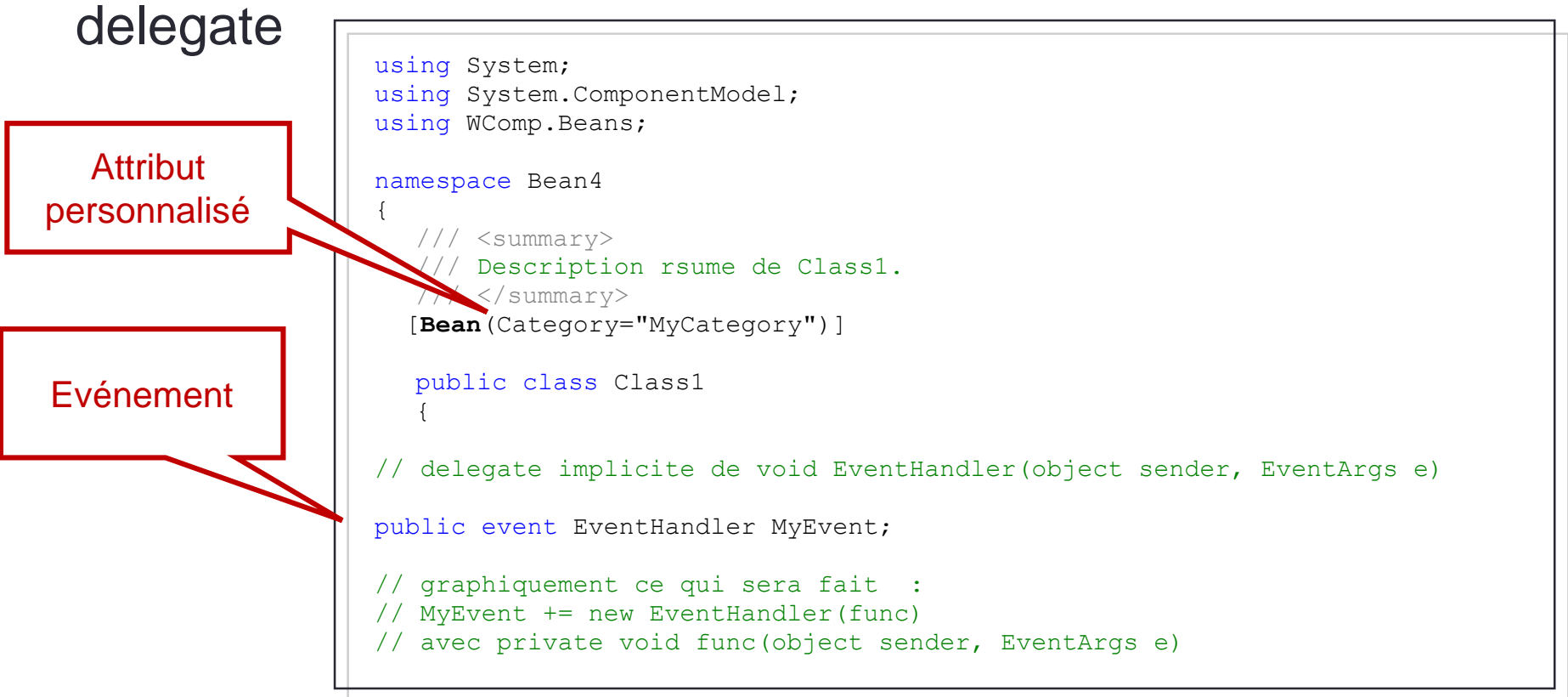

### Exemple de BeanWComp .Net

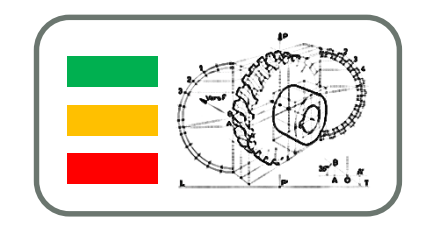

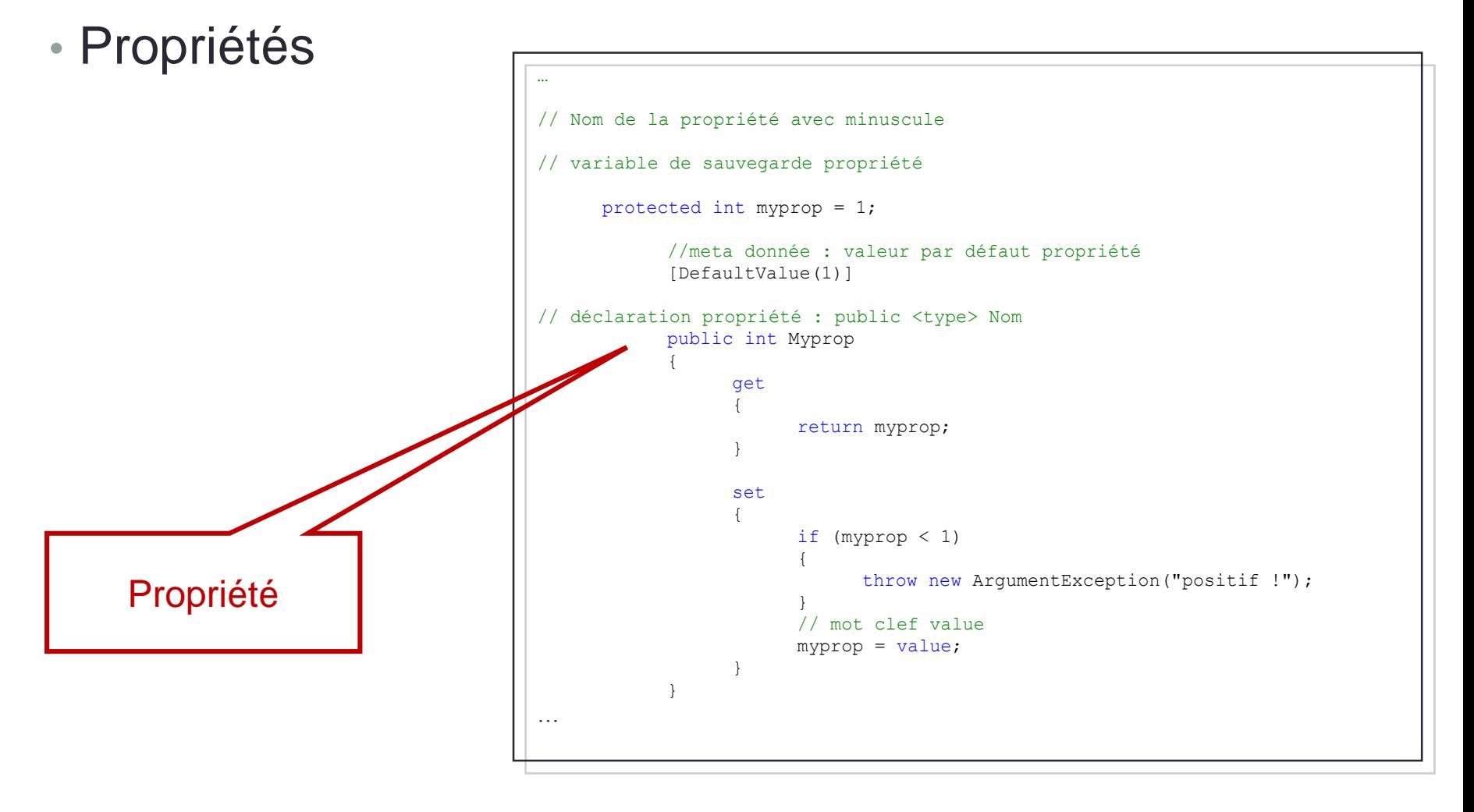

### Exemple de BeanWComp .Net

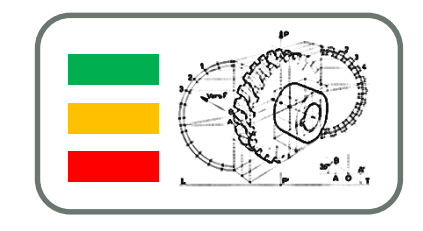

### • Méthodes

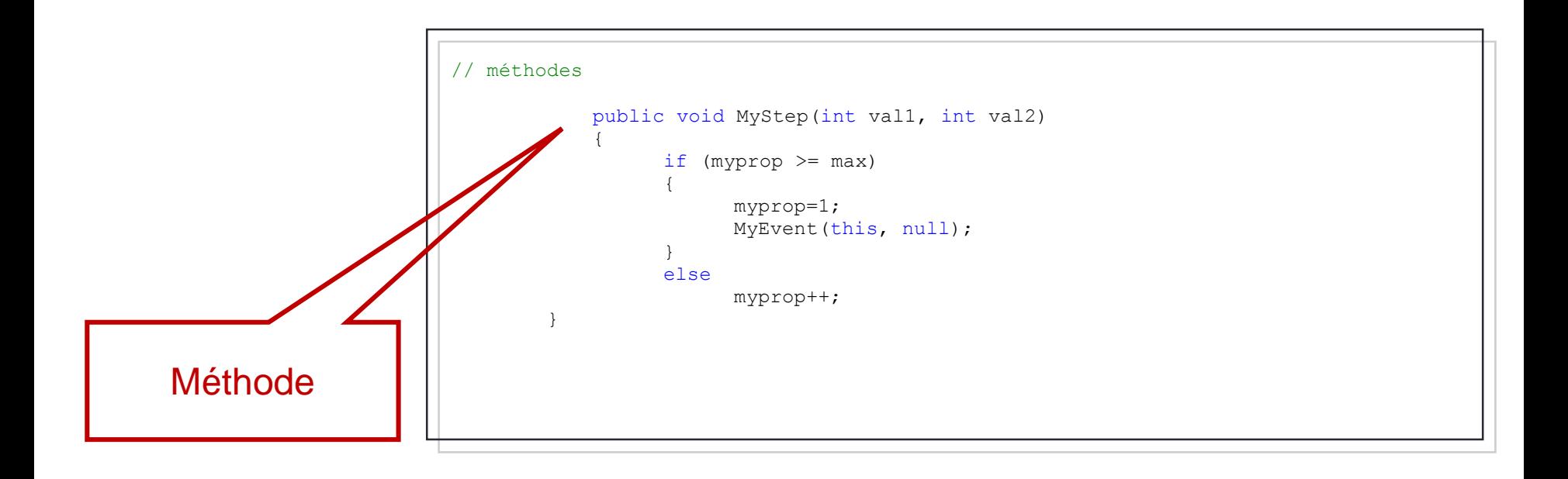

**10**

## Mise en oeuvre de WComp

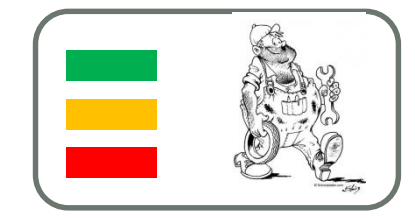

- PC (container SharpDevelop)
- Faire une application sous WComp (assemblage dynamique de composants BeanWComp)
- Créer un Bean WComp

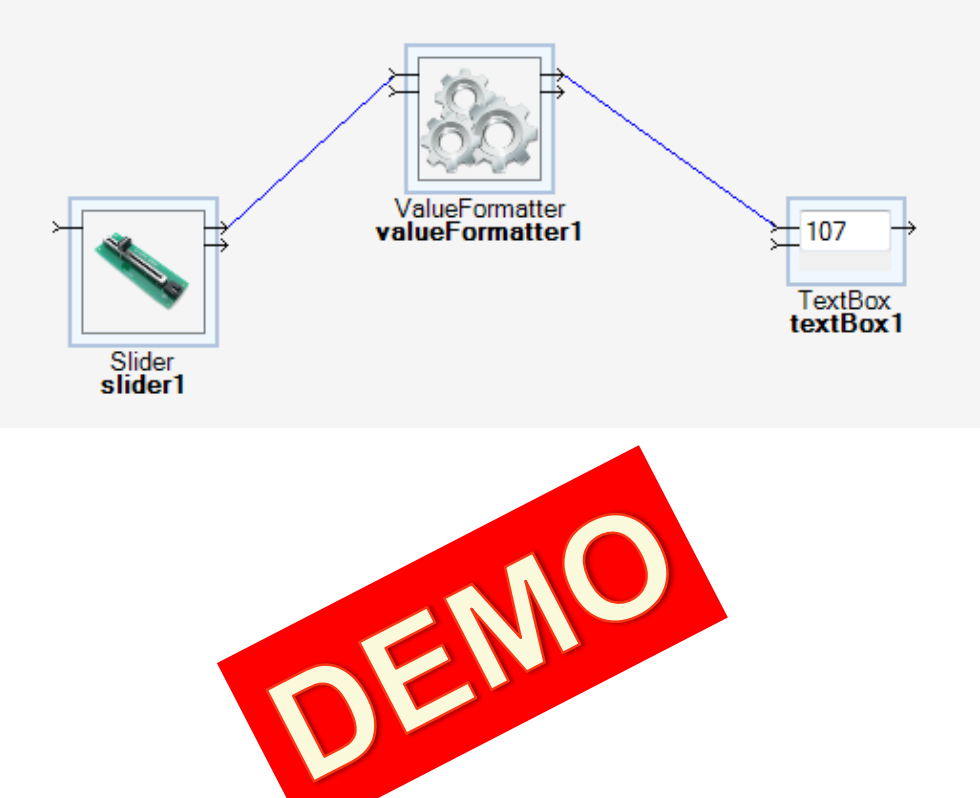

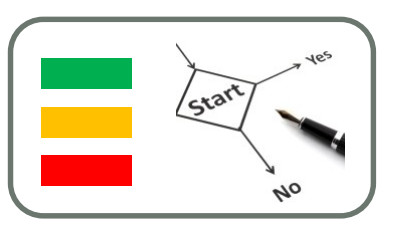

- Presque tout le monde connaît les événements.
- A chaque fois que vous cliquez sur un bouton dans une application Windows vous déclenchez un événement.
- Ici, le but est de créer des événements qui vont être propres à votre application. C'est-à-dire déclencher une action dans votre application lorsque quelque chose se produit et informer les objets abonnés à cet événement.

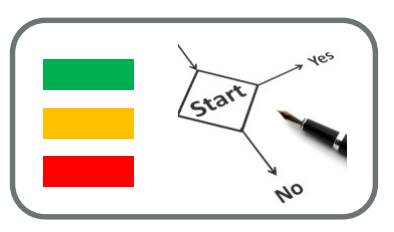

• Notre événement va nous servir à afficher un message toutes les secondes. Nous allons déclarer la classe comme ceci :

• Langage C#

• {

 $\bullet$ 

- using System;
- namespace TutoEvent

```
/// <summary>
• /// A la responsabilité de contenir le text de l'évenement et de le rendre accessible
```

```
• /// </summary>
             • public class GenerateTextEventArgs : EventArgs
\bullet \qquad \qquad \{private string myEventText = null;
                          • public GenerateTextEventArgs(string theEventText)
\bullet \qquad \qquad \dfrac{1}{2}if (theEventText == null) throw new NullReferenceException();
                                        myEventText = theEventText;
• }
•
                          • public string EventText
\bullet \left\{ \right\}get { return this.myEventText; }
• }
\qquad \qquad \}
```
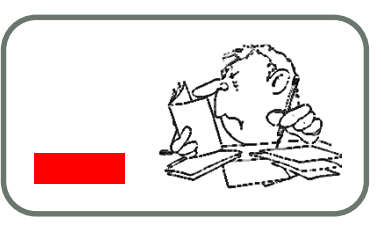

- <http://freddyboy.developpez.com/dotnet/articles/events/>
- Il n'est pas possible de parler des événements sans parler des delegate.
- Un delegate est un objet qui permet d'appeler une fonction ou une série de fonction.
- Un delegate est similaire aux pointeurs de fonctions du C/C++.
- Une variable delegate va permettre d'exécuter une fonction ou plusieurs fonctions.
- Pour cela le delegate va stocker des références sur des méthodes (que nous appellerons un gestionnaire d'évenéments ("Event handler")).

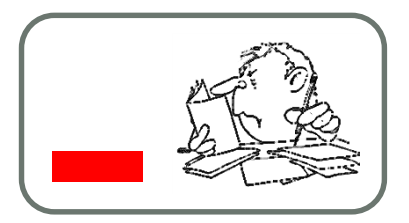

- La signature des méthodes référencées devra respecter les règles suivantes :
	- retourner void
	- prendre comme premier paramètre un type object que nous appellerons généralement sender
	- prendre comme second paramètre un objet héritant de EventArgs, donc dans notre cas un objet GenerateTextEventArgs.
- Note : il est possible de voir des delegate déclarer autrement. Ici on montre simplement la méthode généralement utilisée pour les événements.
- Pour déclarer un delegate, nous utilisons la syntaxe suivante :
- public delegate void TextGeneratedEventHandler (object sender, GenerateTextEventArgs e);

### Event

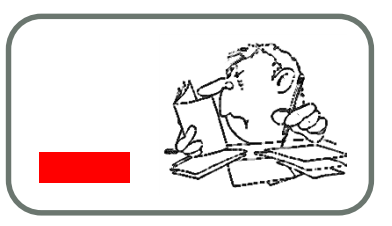

- Il nous faut ensuite déclarer un objet event du type du delegate déclaré plus haut.
- Le mot clé event vous permet de spécifier un délégué à appeler lors de l'occurrence d'un certain événement dans votre code.
- Pour déclarer un event, nous utilisons la syntaxe suivante:
- public event TextGeneratedEventHandler OnTextChanged;

### Générer l'événement

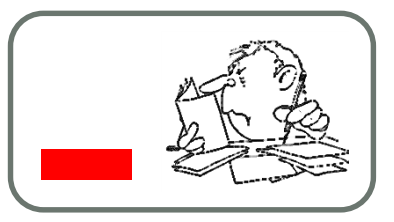

• Pour générer un événement il suffit d'appeler son constructeur avec les paramètres éventuels comme ceci :

### GenerateTextEventArgs e = new GenerateTextEventArgs("Compteur = " + i.ToString());

- Puis il nous reste à envoyer cet événement à tout le monde :
- Langage C#
- if (e != null) OnTextChanged(this,e);

{

}

## Classe complète

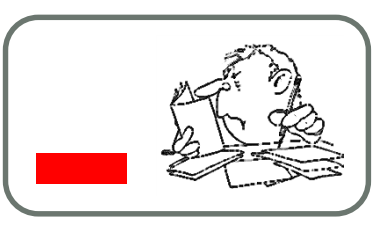

using System; using System.Threading;

```
namespace TutoEvent
                 /// <summary>
                 /// A la responsabilité d'envoyer un evenement GenerateTextEvent toutes les secondes
                 /// </summary>
                 public class GenerateText
                 {
                                  /// <summary>
                                  /// Declare un delegate
                                  /// </summary>
                                  public delegate void TextGeneratedEventHandler(object sender, GenerateTextEventArgs e);
                                  /// <summary>
                                  /// Declare un evenement qui va contenir les informations que nous souhaitons envoyer
                                  /// </summary>
                                   public event TextGeneratedEventHandler OnTextChanged;
                                   public GenerateText(){}
                                   public void Start(int theNumber)
                                   {
                                                    int i = 0;
                                                    while (i < theNumber)
                                                    {
                                                                      GenerateTextEventArgs e = new GenerateTextEventArgs("Compteur = " + 
i.ToString());
                                                                      if (e != null) OnTextChanged(this,e);
                                                                      Thread.Sleep(1000);
                                                                      i++;
                                                    }
                                   }
                 }
```
### Récupérer un événement dans un gestionnaire d'événements

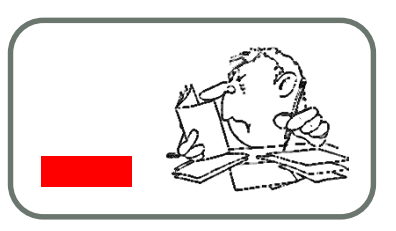

- Un gestionnaire d'évenéments ("Event Handler") est la méthode qui va s'exécuter en réponse à l'événement.
- Un Event hanlder retourne normalement void et accepte 2 paramètres qui sont :
	- le sender : l'objet dans lequel l'événement s'est produit.
	- Un argument de type EventArgs qui contient les informations relatives à l'événement.

Pour récupérer un événement, la première chose à faire est de se placer à l'écoute de cet événement. C'est là que le delegate que nous avons déclaré plus haut trouve toute son utilité.